## **NEW TEAMS MODULE – an addition to the Rink Diary**

## **Introduction**

The more observant of you will have seen there is a new option, TEAMS, on the Top Line of the Rink Diary Screen (you see it once you have signed-in).

TEAMS is an additional feature on the Rink Diary that we have purchased. It allows Team Managers/Selectors to, more easily, create the League Team Sheets each week and for the chosen players to indicate their Availability or non-Availability at the click of a mouse. This can be done when you receive the news that you have been selected for a team without having to remember to go to the Clubhouse to tick a sheet.

Until everyone is aware of TEAMS (the purpose of this missive) the Paper and TEAMS methodologies are being run in parallel.

There are 2 ways in which TEAMS will be used:-

## **1. League Team Selection**

Team selection will be done the same way it is now. Once the team has been selected the Team Manager will:-

- Create the TEAM
	- o Date/time/opponents/# Players/Competition etc etc
- Select the Players plus any Reserves
- Create each Rink/Triple from those selected players (who plays with whom)
- Send an Email from TEAMS to all the players in that Team.

### **2. Friendly Team Selection/Nomination**

With Friendlies the Team is obviously not Selected from scratch by the Team Manager having put their name on a list at the Clubhouse. TEAMS allows you to Nominate yourself online, from home, with your diary/calendar to hand.

The process goes something like this:-

- The Team Manager Creates the Friendly on TEAMS
	- o Date/time/opponents/# Players/Competition etc etc
- Inform members, via the Secretary/Newsletter, that the TEAMS for the next Month or more are available for members to Nominate themselves to play
- A member who wants to be considered to play will
	- o Sign-in to the Rink Diary
	- o Click on TEAMS
	- o Select VIEW on the Friendly they want to play in.
		- Your Name Automatically appears in the Selection List
	- $\circ$  Click SAVE to add your name to the list
- Simples
- The Team Manager can then
	- o Create each Rink/Triple from those selected players (who plays with whom)
	- o Send an Email from TEAMS to all the players in that Team.

#### The 'Nomination' Screen looks like this:-

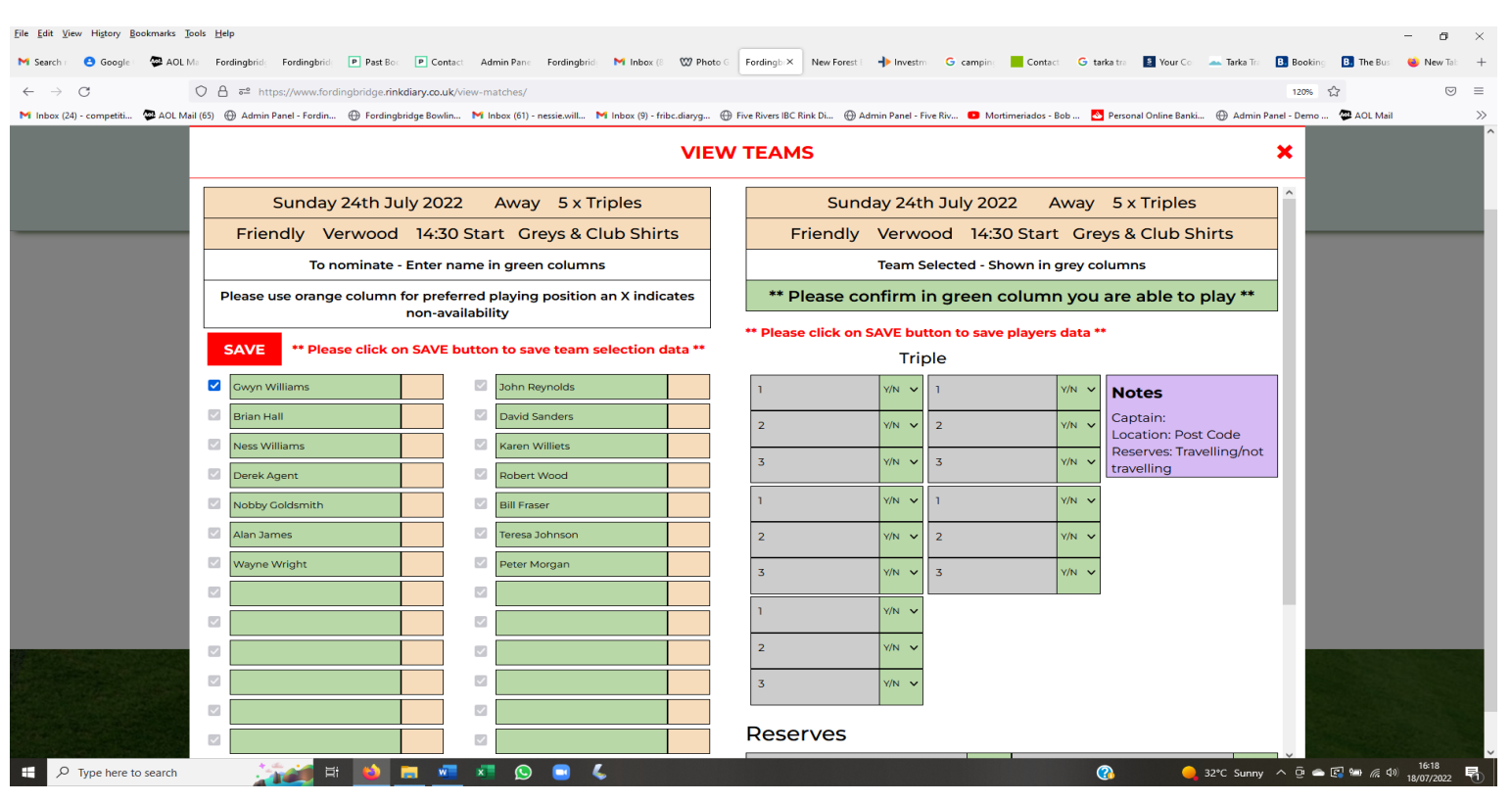

Because it was ME (Gwyn one n no e) that opted to VIEW this TEAM my name automatically appears as wanting to play I merely have to **SAVE**.

You can only Nominate yourself unless you're a Team Manager. If you're Mr Palumbo's Secretary Nominating on his behalf, you must sign-in as Mr Palumbo\*. \* Applies to other couples too (Roly Ford)

If you later discover that you can no longer play you merely

- Go back into the Nomination Screen
- UNTICK your name
- SAVE

#### **3. Confirmation by Players**

In BOTH the cases above, Selected Players will receive an email telling them they have been selected and showing the whole team for that match.

At the bottom of that email there will be 2 buttons marked

### Yes and No

Simply click on one of these buttons (preferably yes) to confirm/deny your availability.

(I have requested that a  $3<sup>rd</sup>$  option Direct be added so you can automatically indicate you're going Direct to an Away venue. This may be included in a later release.)

The email is shown below:- (Use Zoom to enlarge it if you find it too small to read)

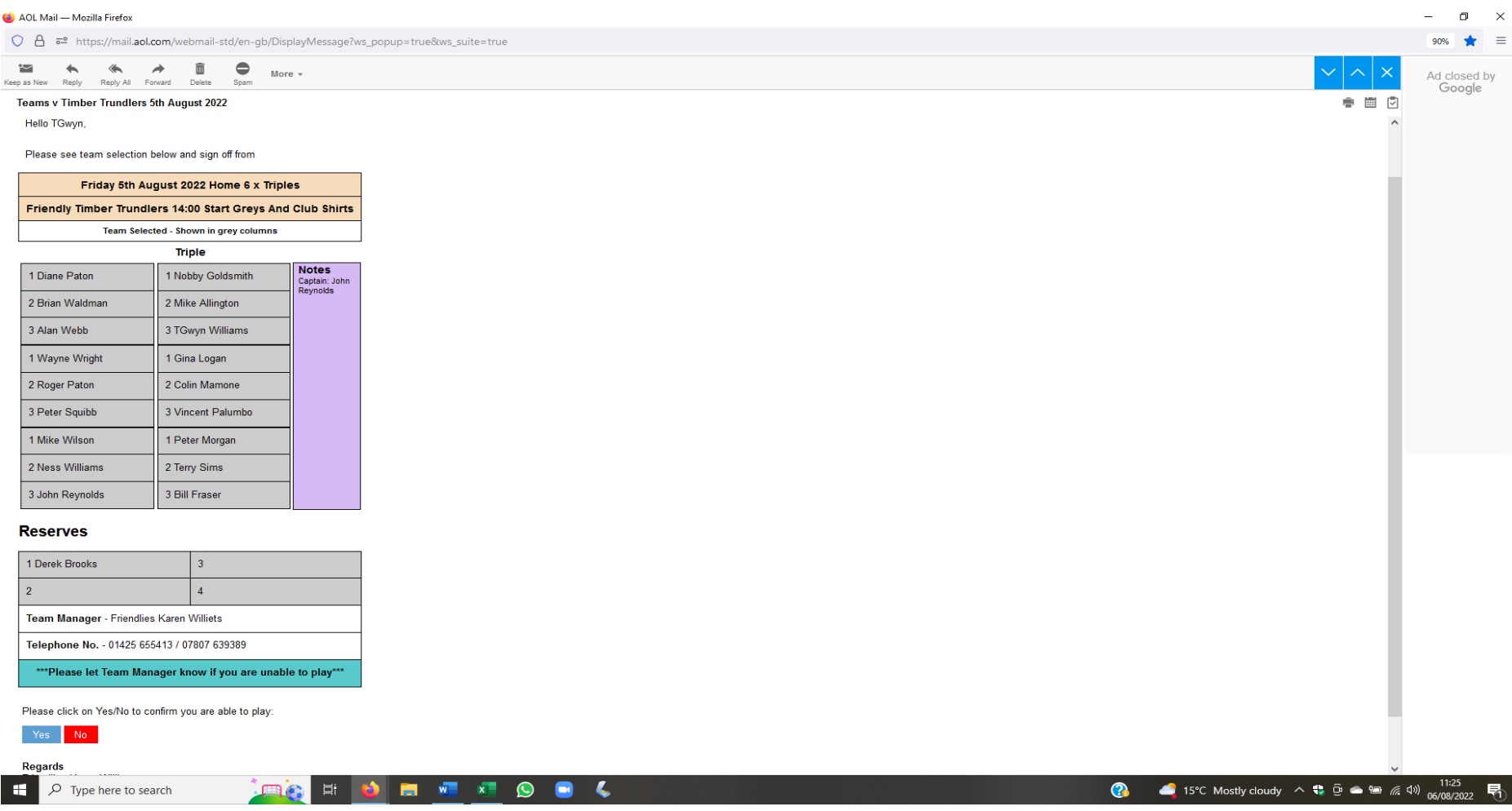

# **4. Changes to the TEAM**

If changes are enforced on the Team after it has been selected, the Team Manager can remove players and move others around as necessary – without any rubbing out and writing over the top. The Team Manager can then re-issue the TEAM to those that have been affected and/or everyone within the TEAM as they see fit.

# **5. Conclusion**

I see TEAMS as a way of simplifying and improving communication between the Team Manager and their TEAM. It reduces the amount of legwork the Manager incurs in amending Team Sheets at the Clubhouse and makes any FINAL Team sheet (after any or, more usually, many changes) crystal clear. It also speeds up the transmission of changes to Team members – albeit they still have to pick up the latest email.

Because the online version is always up to date, anyone who has missed an email can go into the Rink Diary at any time and see if/where they are playing and who they are playing with.

I am quite happy to demonstrate it – ideally via ZOOM to the membership. Just ask me.

I commend TEAMS to the house and remind members that ALL of August's Friendlies have been added so, regardless of whether you've already written your name on the sheets at the Clubhouse, please give it a go. Nominating yourself will save Karen having to add your name herself.

Regards

Gwyn (one n no e)